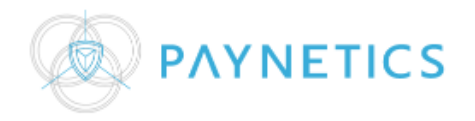

## MyPaynetics mobile app handleiding

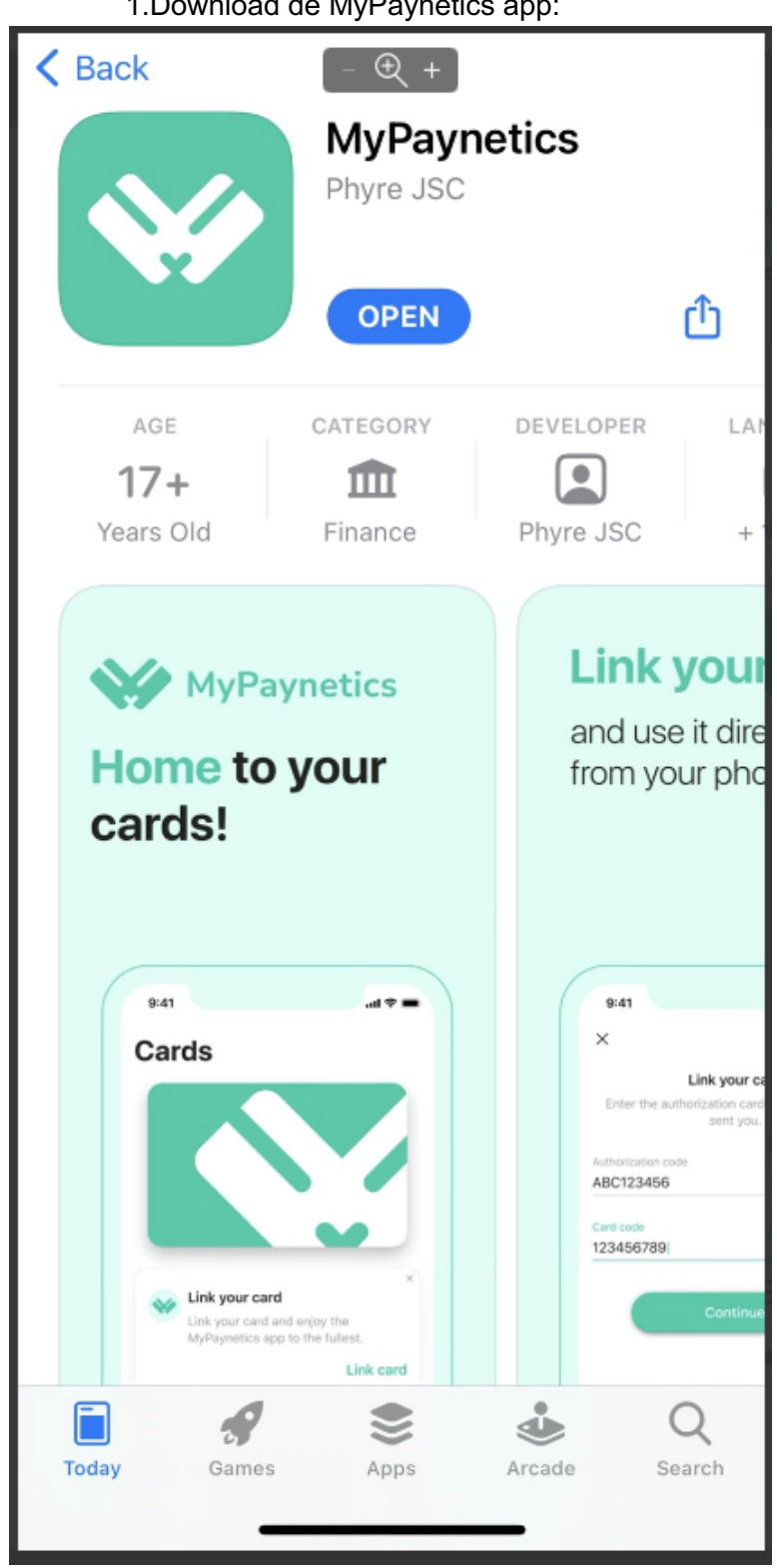

1.Download de MyPaynetics app:

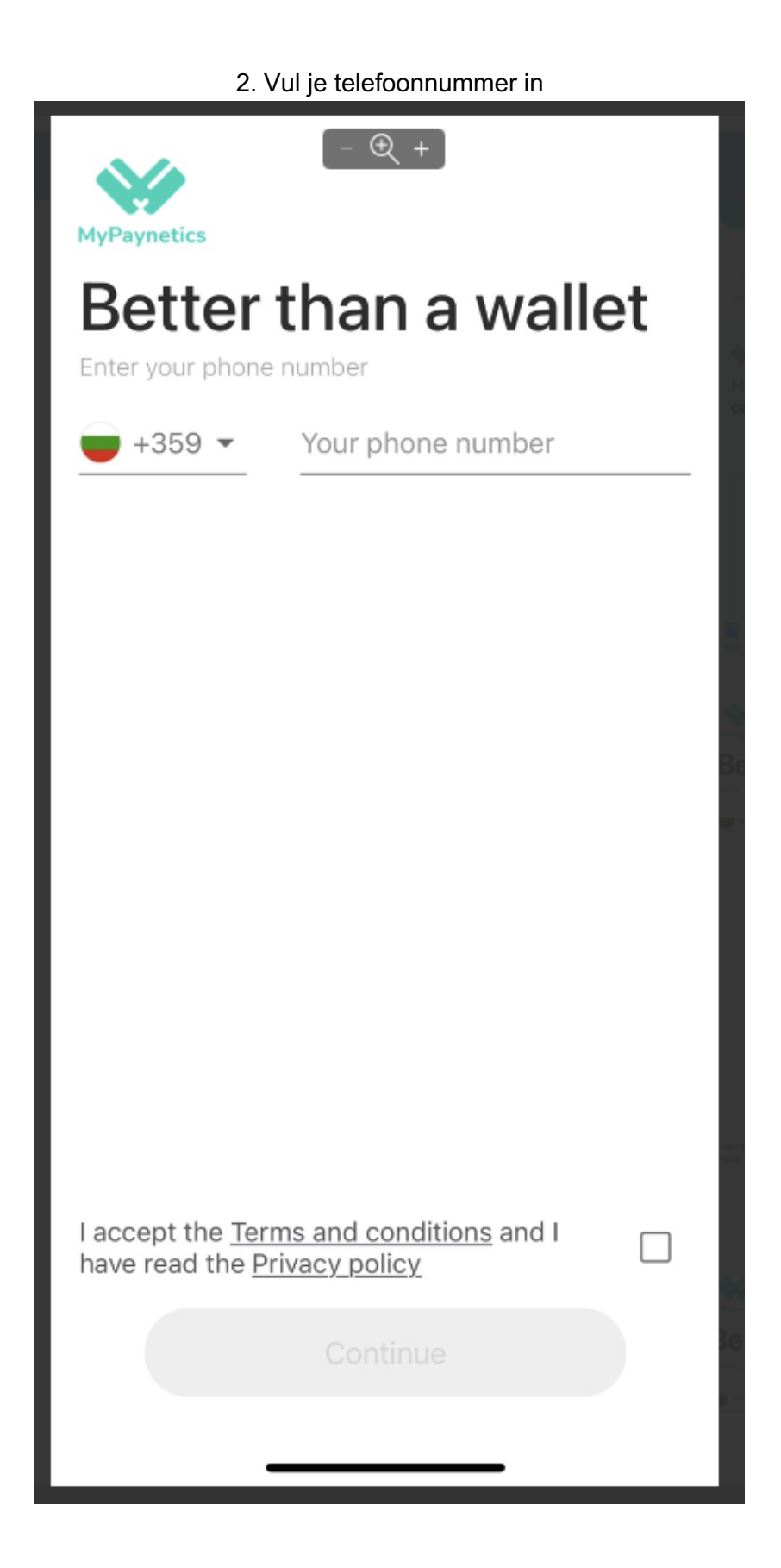

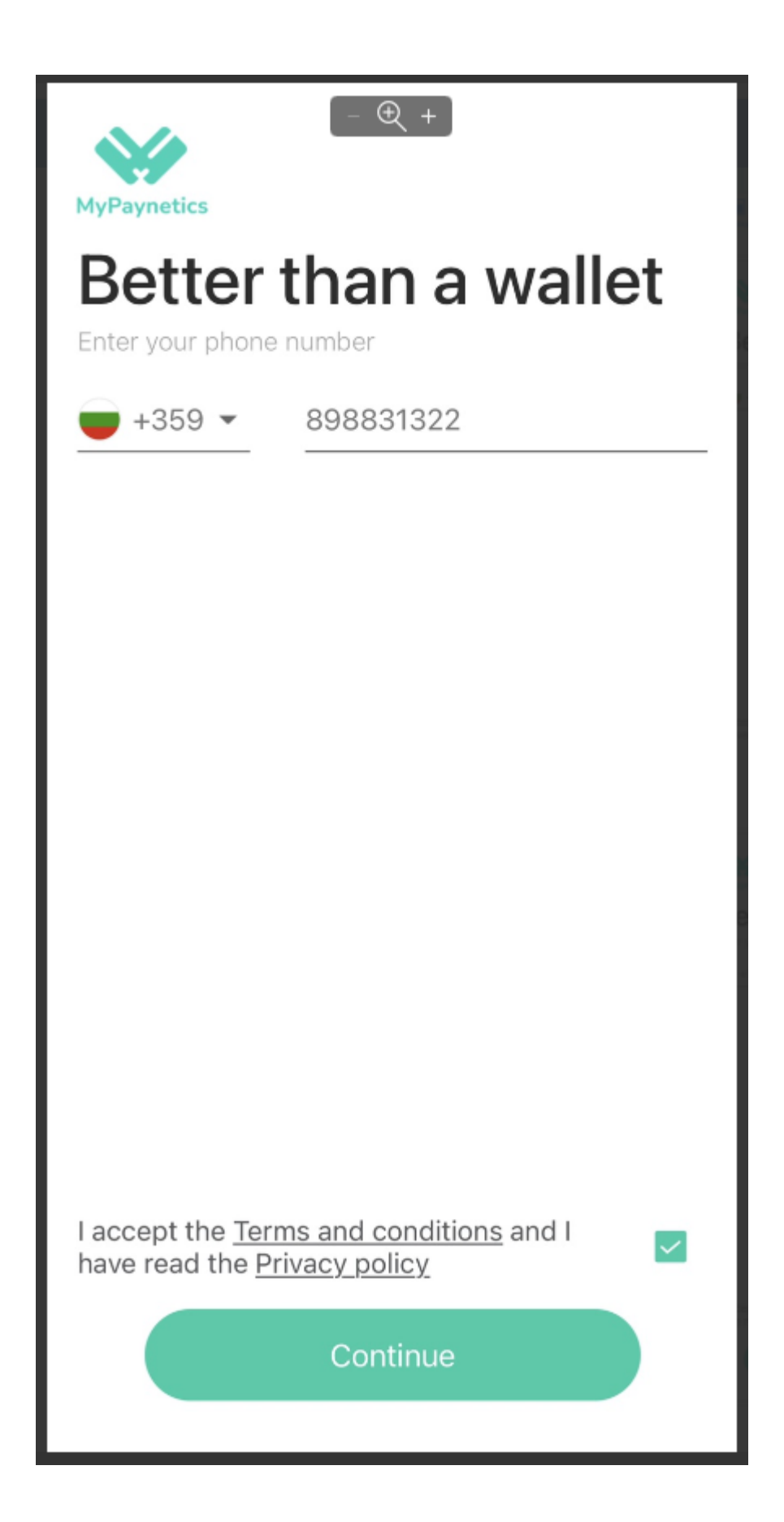

3. Stel een PIN in voor de MyPaynetic mobile application - NOTE: dit is een unieke PIN niet je card PIN:

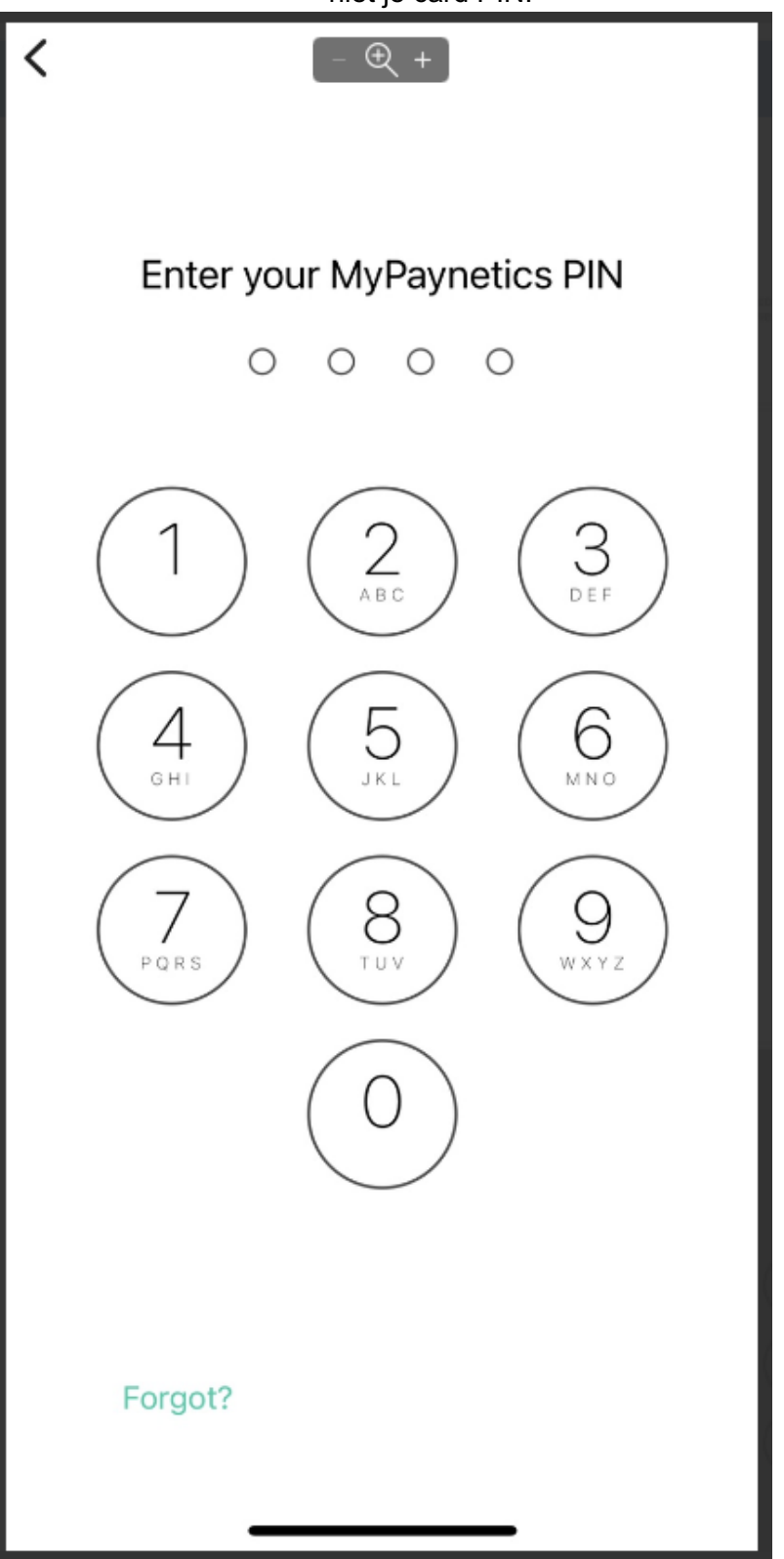

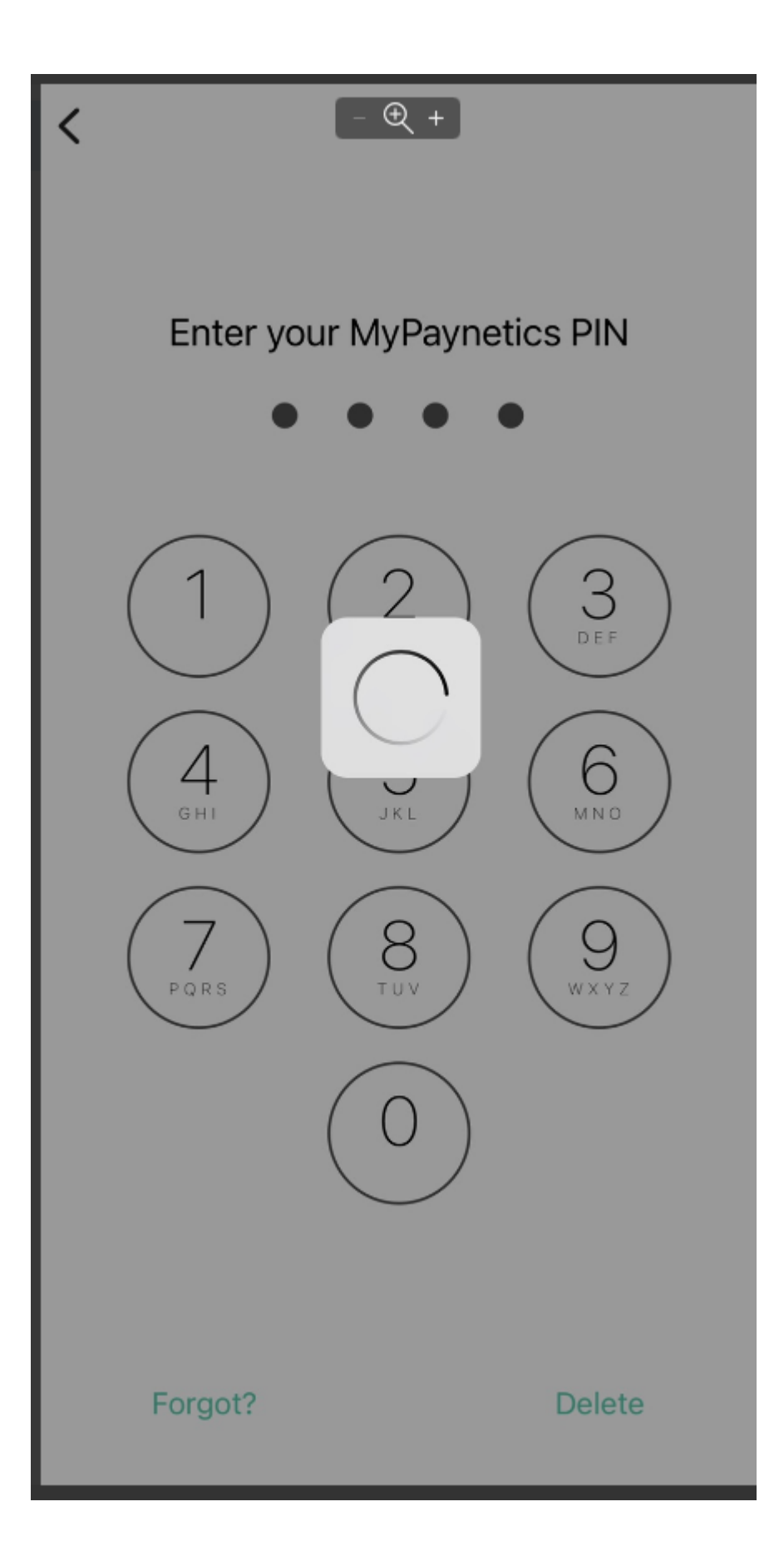

4. Vul de activatie code in die je sms hebt ontvangen:

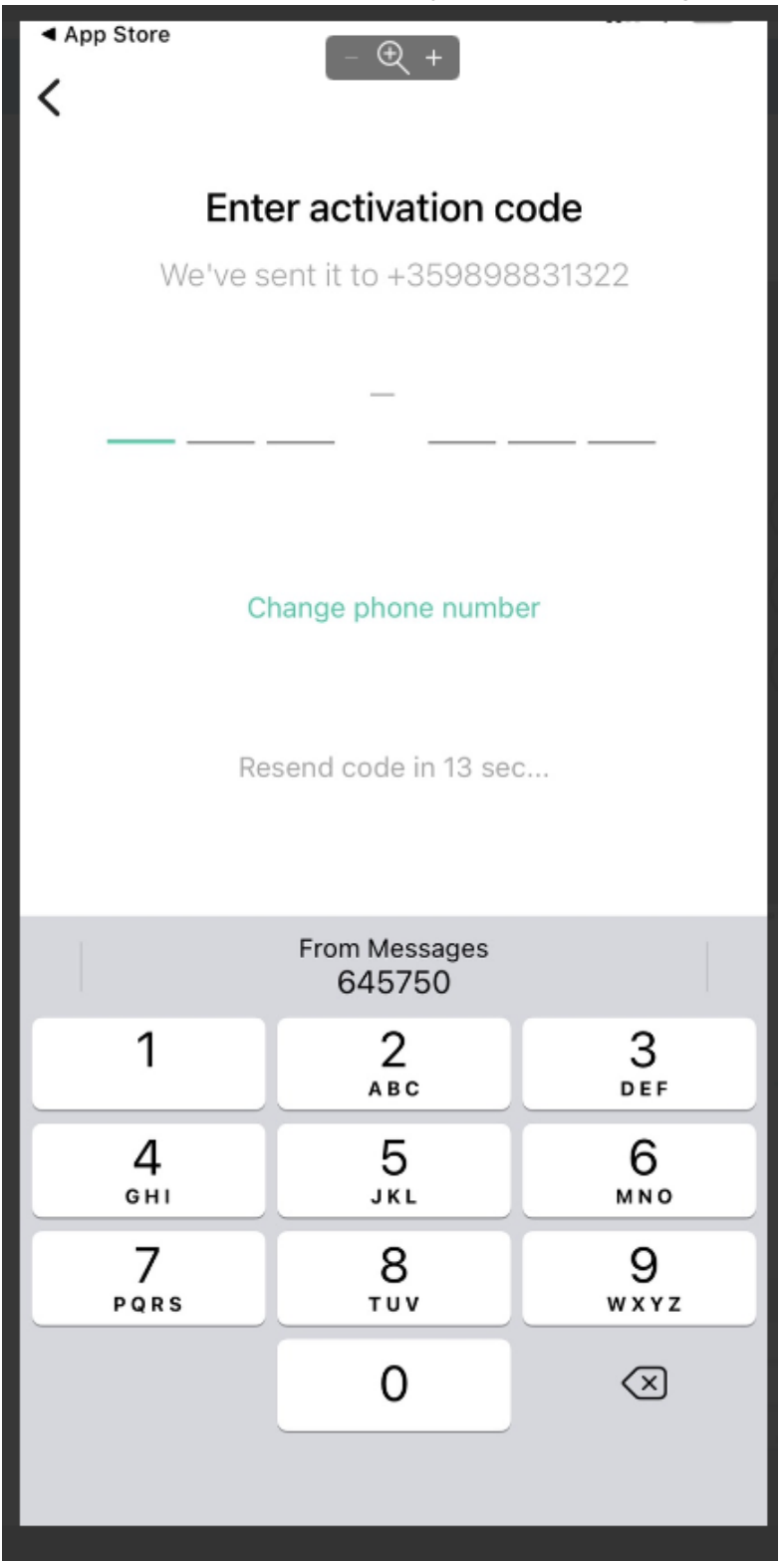

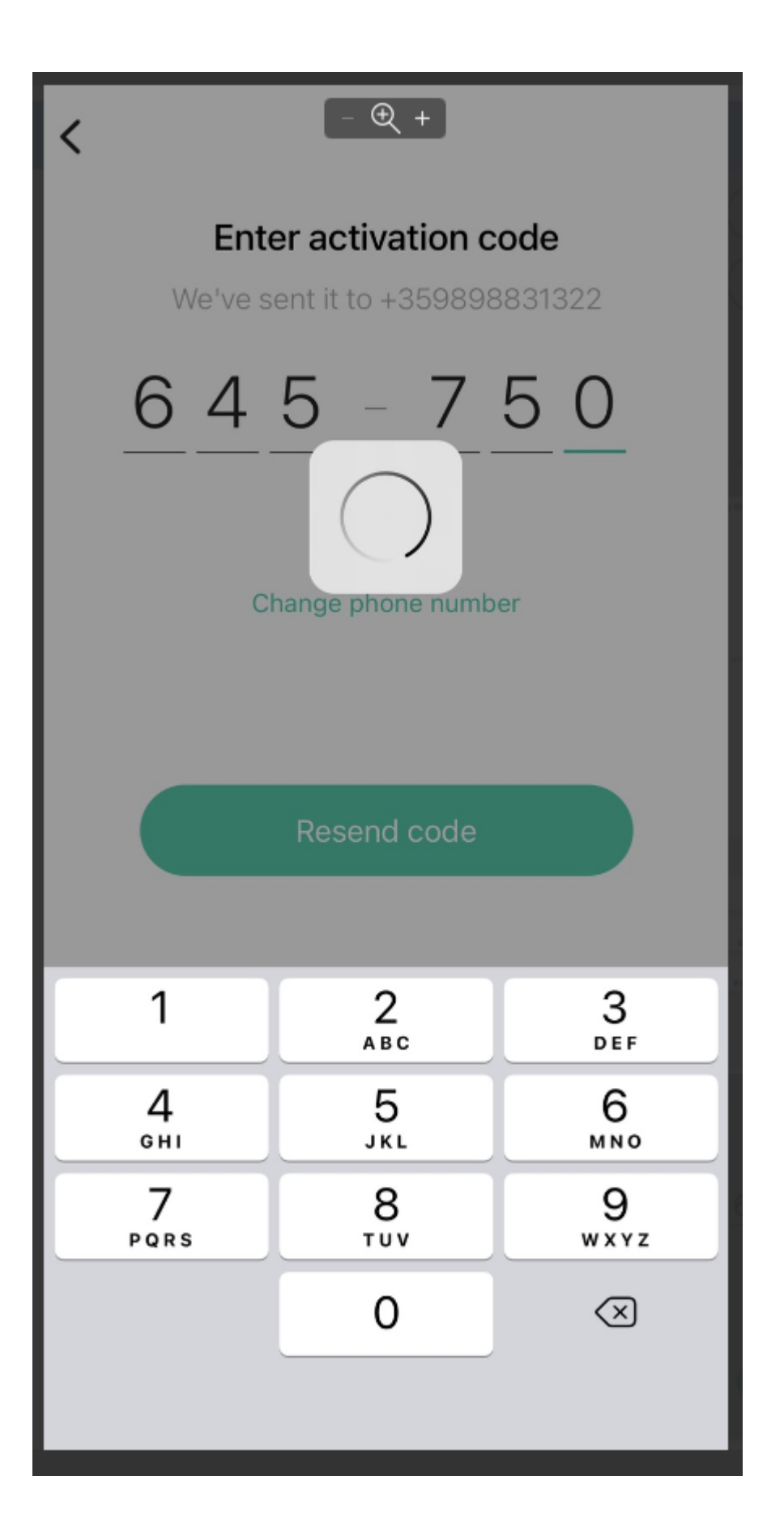

5.Koppel je pay2d card aan de wallet door de unieke gegevens in te vullen die je per e-mail hebt ontvangen:

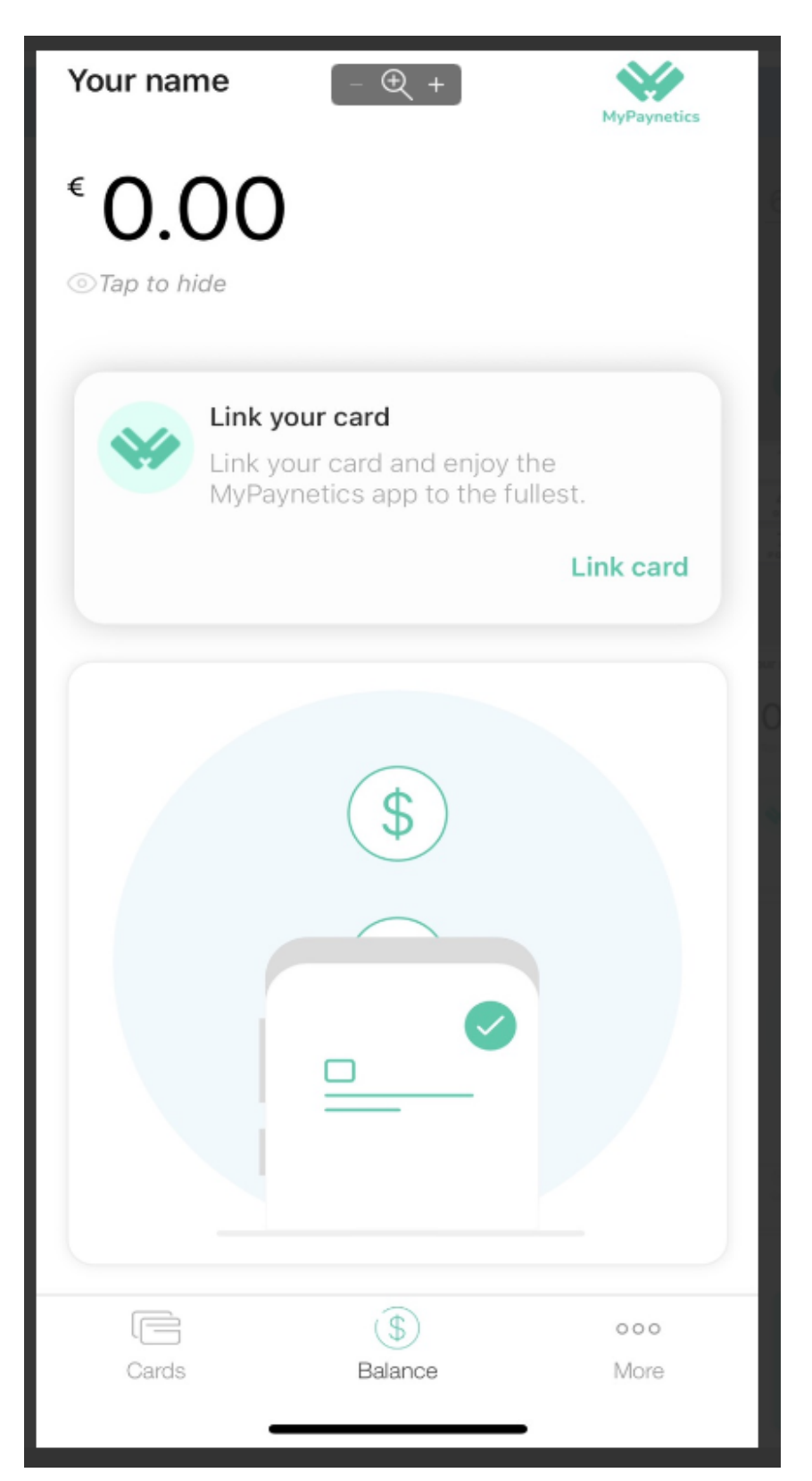

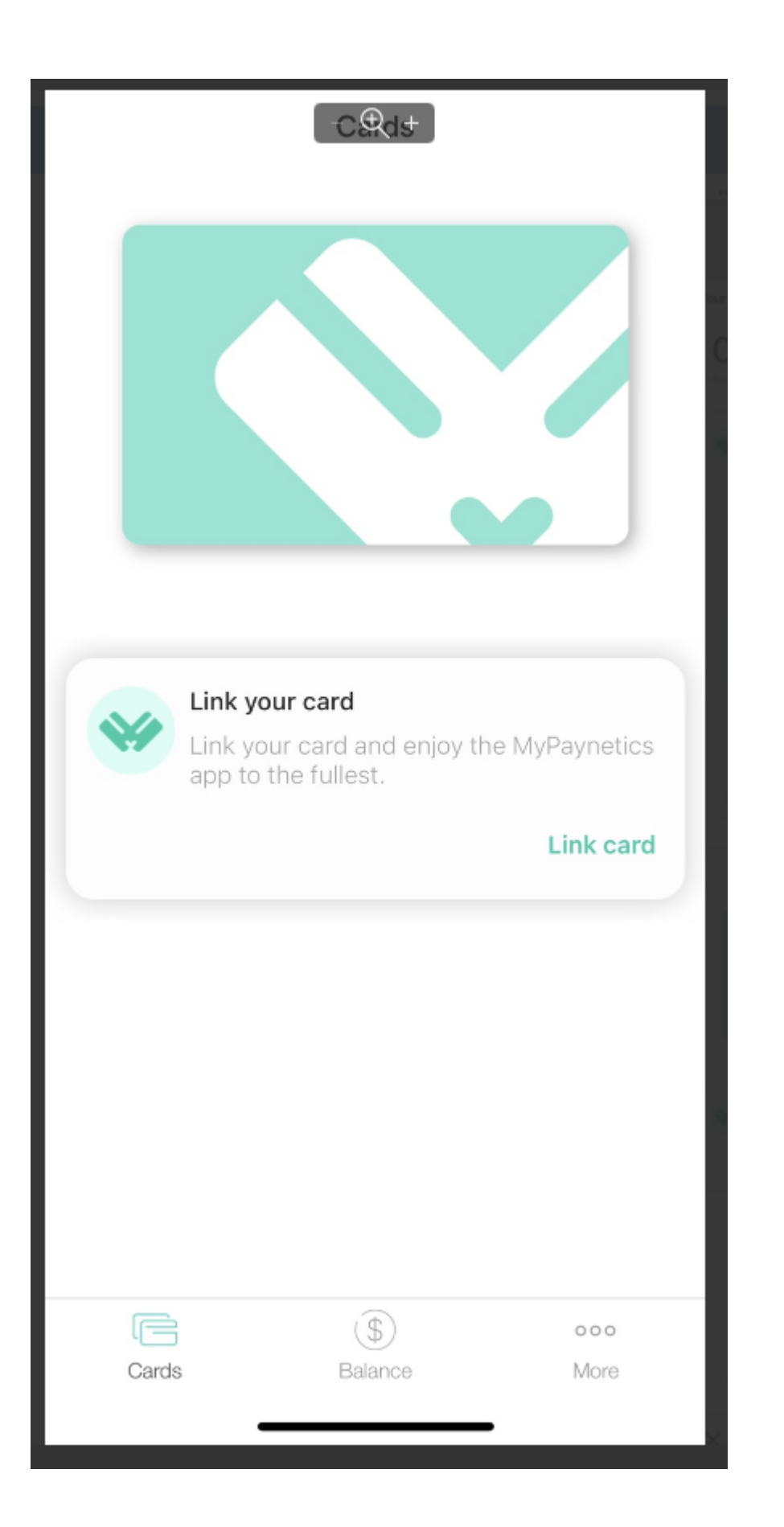

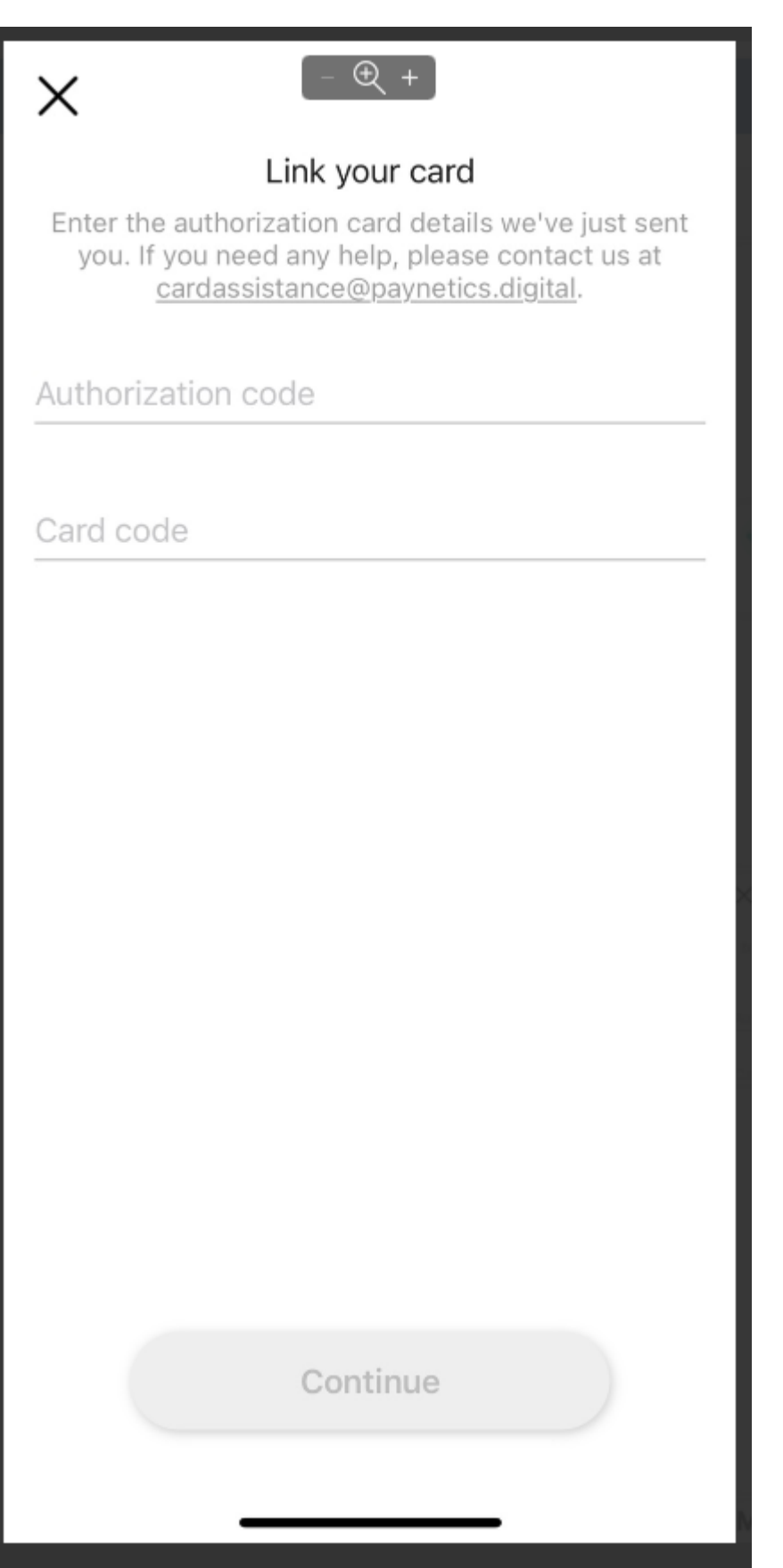

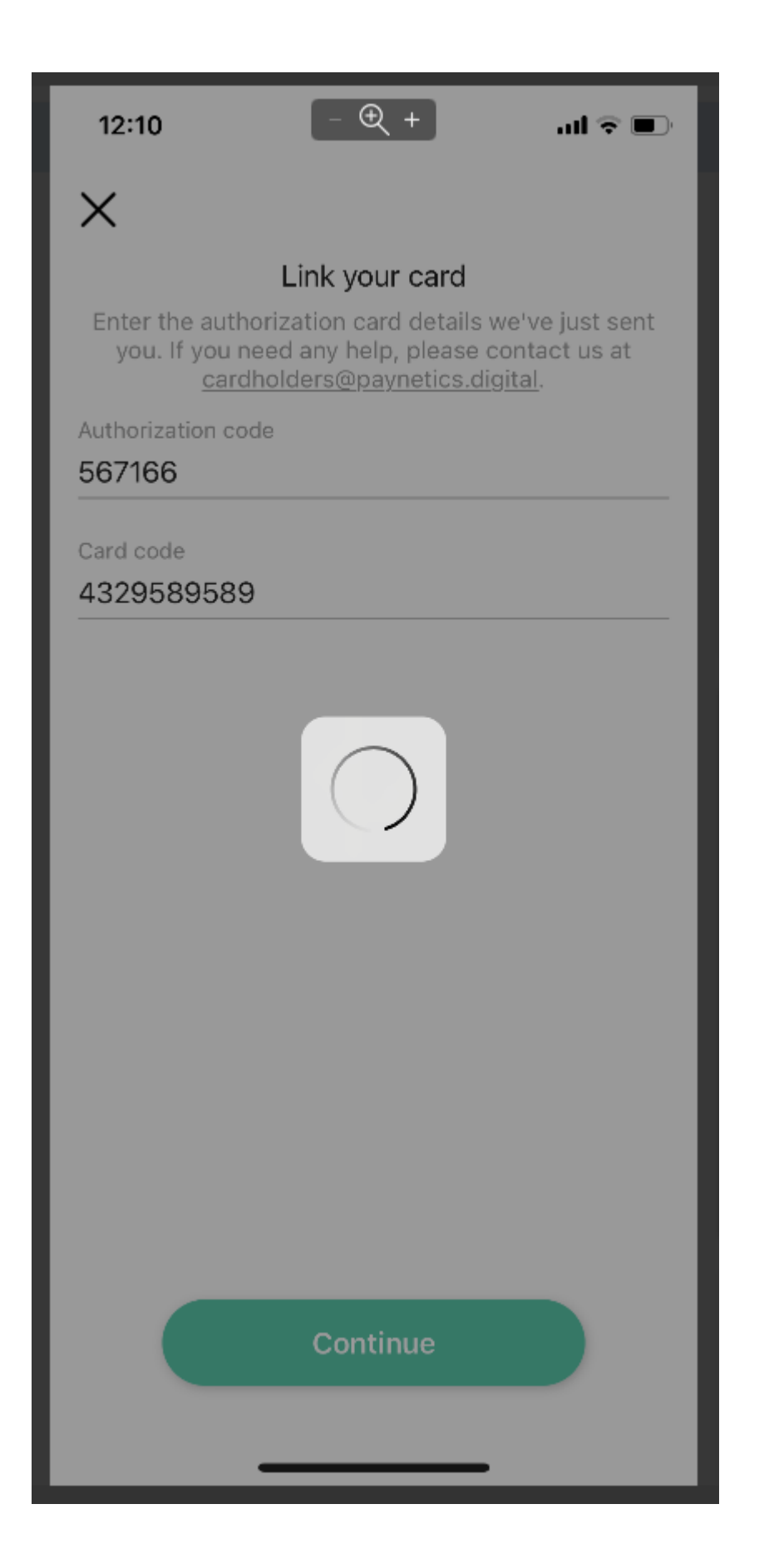

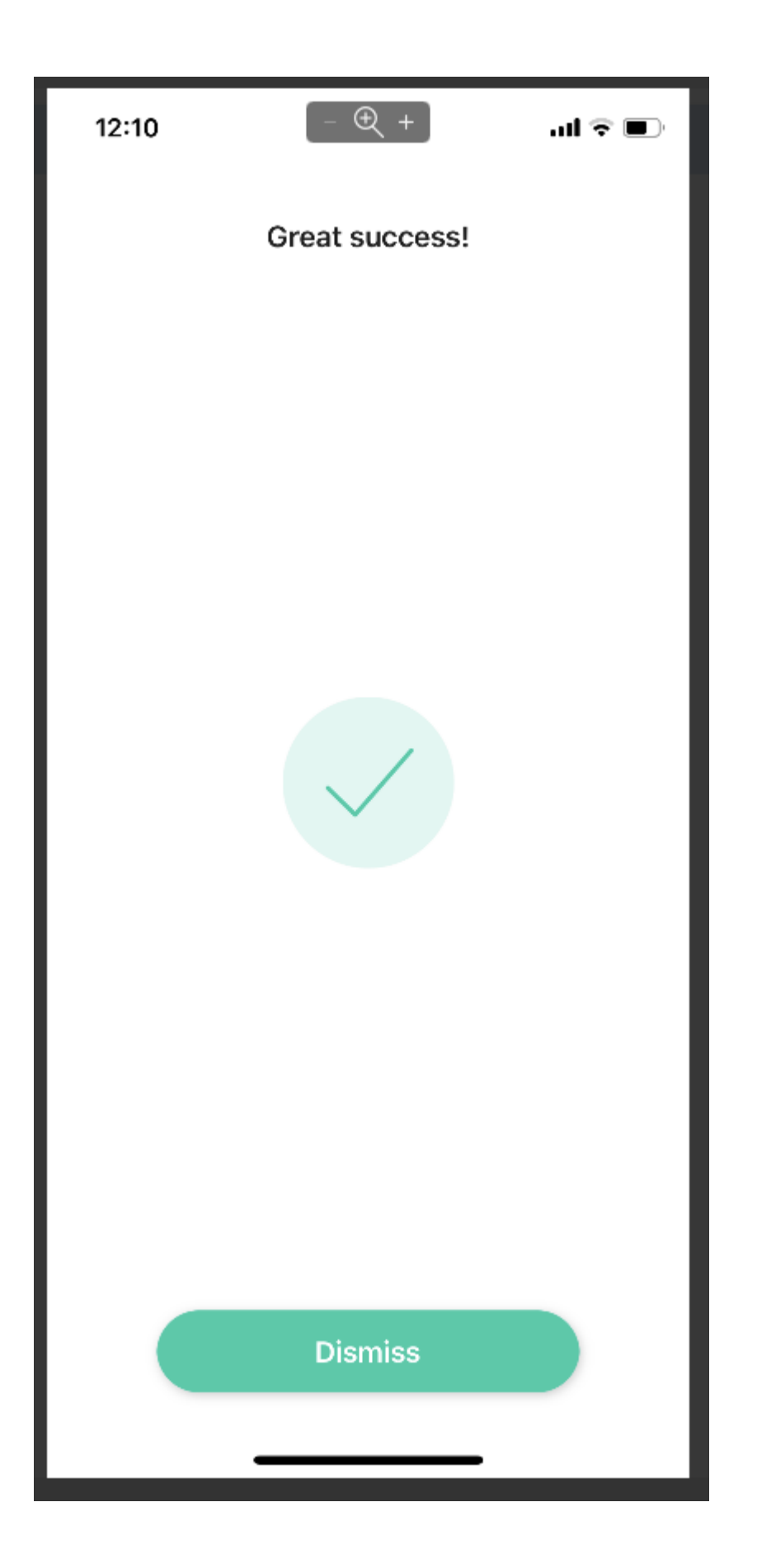